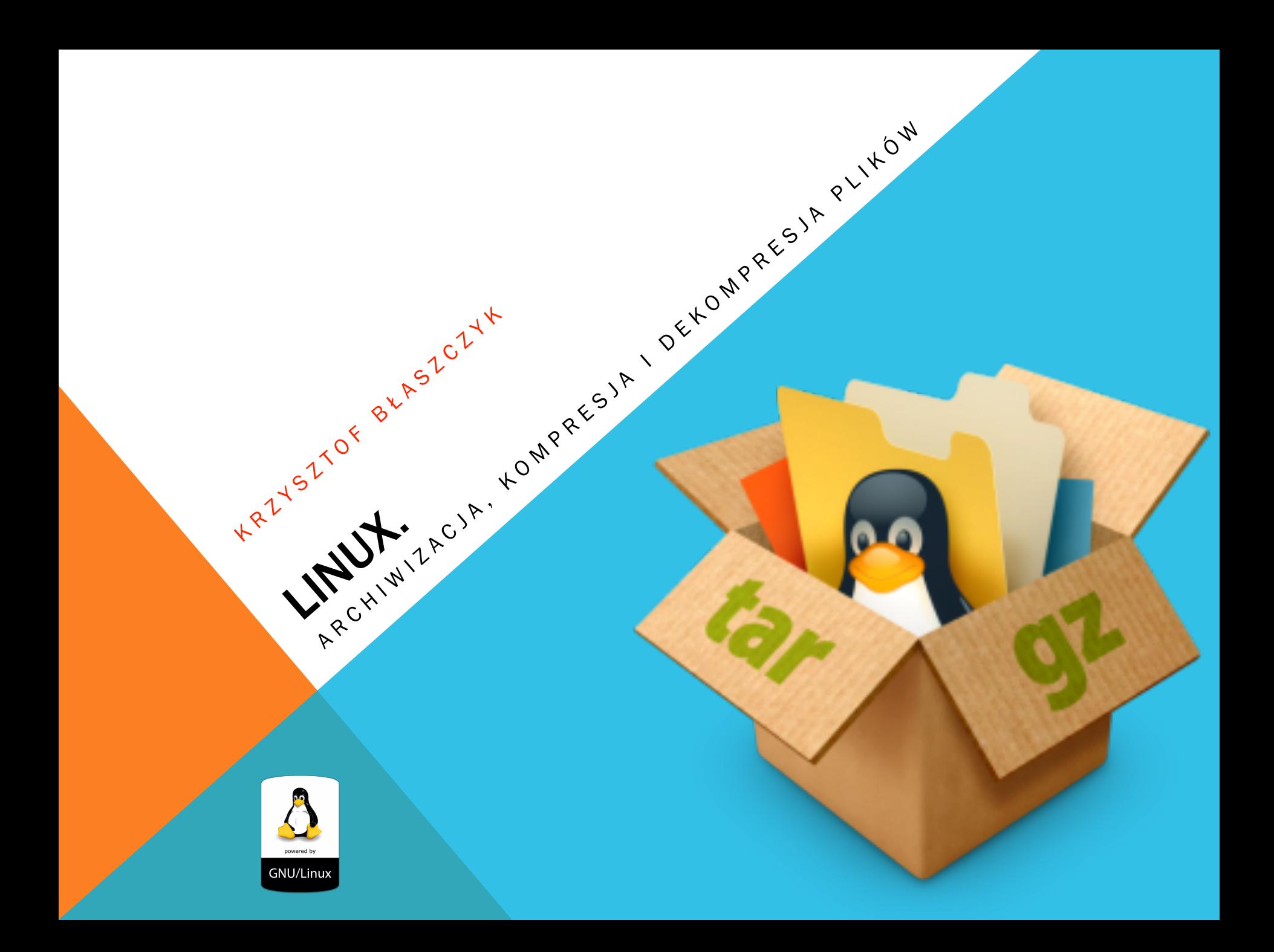

## ARCHIWIZACJA PROGRAMEM TAR

Podstawowym programem do archiwizacji – łączenia wielu plików w jedno archiwum – test program tar. Program ten domyślnie archiwizuje wskazane pliki bez ich kompresji – jest ona wymuszona dodatkowym parametrem. Użycie programu tar umożliwia składnia:

*tar –opcje [nazwa\_nowego\_archiwum.tar] pliki\_katalogi\_do\_zarchiwizowania*

Najważniejsze opcje będące argumentami programu tar to:

- *-c*  tworzy nowe archiwum,
- *-f* zapisuje archiwum do pliku,
- *-x* rozpakowuje pliki z archiwum,
- *-t*  wyświetla listę plików znajdujących się w archiwum,
- *-u* dodaje do archiwum tylko zmienione pliki,
- *-r* dołącza kolejne pliki do archiwum,
- *-z* kompresuje/dekompresuje archiwum programem gzip (tworzy archiwum tar.gz),

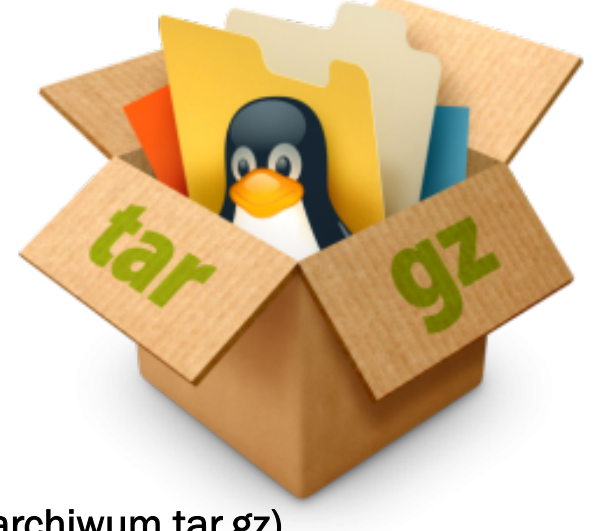

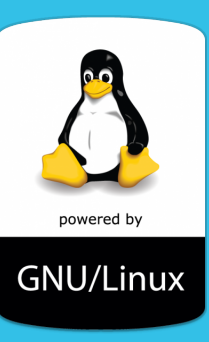

### FORMAT ZIP I GZIP

Przykładem użycia programu tar może być kompresja plików zawierających logi systemowe – pliki zapisujące pewne operacje występujące w systemie operacyjnym:

*tar –czf log.tar.gz /var/log* 

#### Aby zdekompresować wybrany plik, można użyć polecenia:

*tar –xzf log.tar.gz*

*Istnieją także inne programy do kompresji danych(zmniejszania ich wielkości na dysku). Jednym z najczęściej spotykanych jest format ZIP.* 

Aby utworzyć archiwum zip należy skorzystać z następującego polecenia:

```
Zip nazwa_archiwum.zip pliki_do_kopresji
```
*gdzie:* 

*Nazwa\_archiwum.zip – to plik wynikowy, który zostanie utworzony przez program kompresujący pliki\_do\_kompresji – to pliki, które mają zostać skompresowane.* 

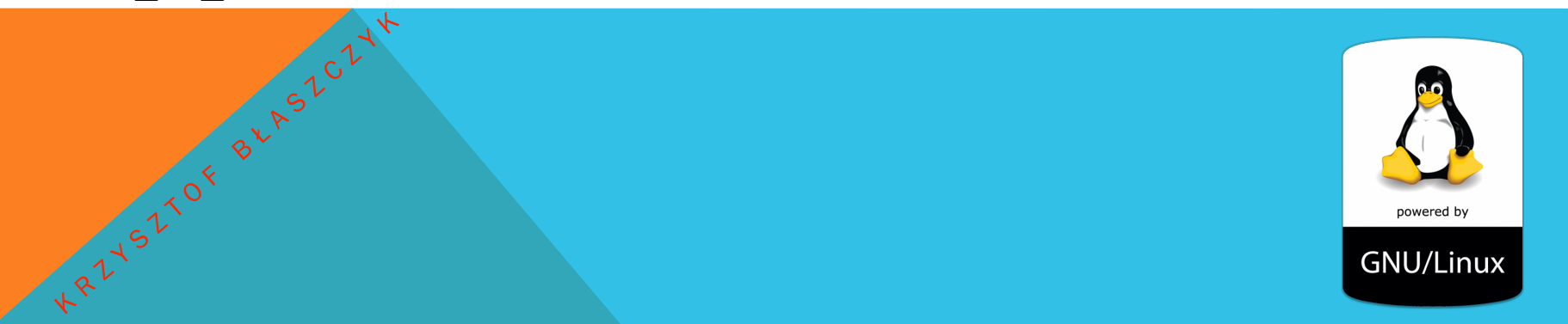

### FORMAT ZIP I GZIP

Aby uzyskać informacje o skompresowanym pliku, można skorzystać z programu zipinfo, z parametrem w postaci nazwy pliku skompresowanego.

Do dekompresji archiwum ZIP jest używane polecenie ze składnią:

```
unzip nazwa_pliu.zip
```
Innym formatem kompresji jest gzip, który tworzy pliki z rozszerzeniem .gz. Kompresja tym programem odbywa się przy użyciu składni:

*gzip plik\_do\_kompresji*

*Aby przeprowadzić dekompresję, wykorzystuje się składnię:* 

*gunzip archiwum.gz*

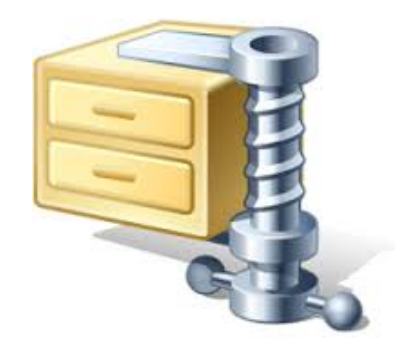

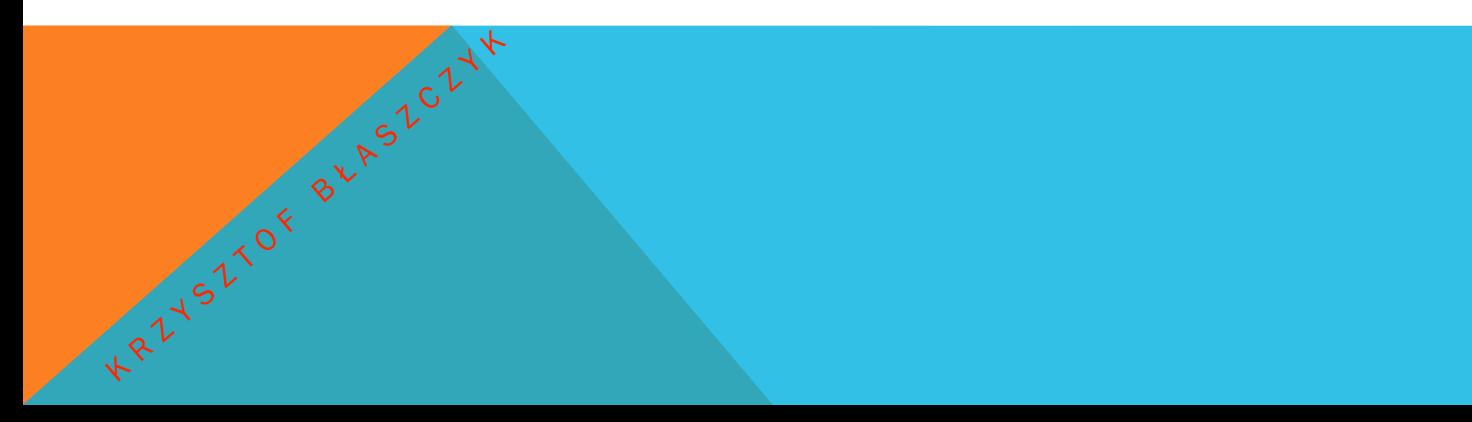

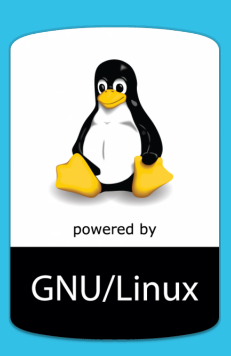

#### PYTANIA SPRAWDZAJĄCE:

- 1. Czym charakteryzuje się konto użytkownika root?
- 2. Scharakteryzuj sposób nazywania dysków i partycji w systemie Linux.
- 3. Jak nazywa się system plików stosowany w systemie Linux?
- 4. Do czego służy komenda man?.

KRZYSZIOK BŁASZCZYŁ

- 5. Wymień jakie elementy znajdują się w katalogu głównym systemu Linux oraz krótko je scharakteryzuj.
- 6. Z jakich znaków można korzystać tworząc pliki lub katalogi w systemie Linux?
- 7. Wymień podstawowe polecenia związane z katalogami i plikami w systemie Linux.
- 8. Wymień podstawowe polecenia związane z kopiowaniem i przenoszeniem danych w systemie Linux.
- 9. Wymień podstawowe polecenia związane z procesami i pomocą w systemie Linux.

# DZIĘKUJĘ ZA UWAGĘ !

#### BIBLIOGRAFIA:

- 1. Sosna Ł., *Linux. KOMENDY i POLECENIA*, Wydawnictwo Helion, Warszawa 2014
- 2. Hill B., Rankin K., Ubuntu serwer. Oficjalny podręcznik, Wydawnictwo Helion, Gliwice 2011.